# MALCAD

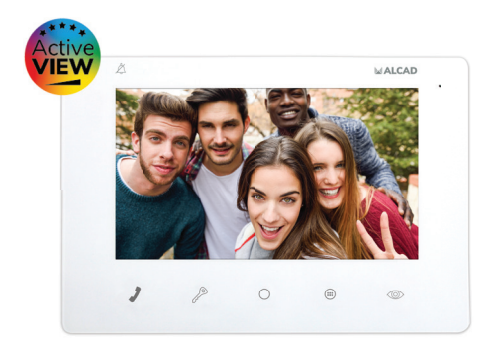

# MONITEUR POUR VIDÉOPORTIER MONITOR DE VIDEOPORTERO *VIDEODOOR ENTRY SYSTEM MONITOR*

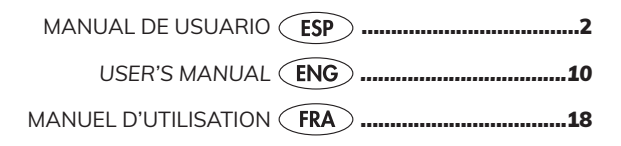

# INSTRUCCIONES DE SEGURIDAD

No exponga el equipo a goteo o proyecciones de agua. No sitúe objetos llenos de líquido, como vasos, sobre el equipo. No sitúe fuentes de llama desnuda, tales como velas encendidas, sobre el equipo. No cubra las aberturas de ventilación del equipo con objetos, tales como periódicos, cortinas, etc. Instale el equipo dejando un espacio libre alrededor para disponer de una ventilación suficiente. Instale el equipo de modo que la clavija de red de alimentación o el conector del equipo sean fácilmente accesibles.

# CARACTERÍSTICAS GENERALES

El sistema de video portero de ALCAD le va a permitir controlar el acceso de personas externas a su propiedad, permitiéndole además identificar a la persona que realiza la llamada. El sistema de autoencendido le permite visualizar la imagen captada por la tele cámara de la placa de calle sin necesidad de recibir llamada. El monitor es de tipo "manos libres" con pantalla de 7 pulgadas, permitiendo una utilización más cómoda y una estética más depurada.

Como función adicional, el monitor incorpora un registro de captura automática de imágenes de llamadas no atendidas. Cuando una llamada no ha sido atendida, el monitor almacena automáticamente la imagen de la persona que ha realizado dicha llamada. El monitor almacena imágenes de llamadas perdidas,foto ó vídeo (Ver página 12).

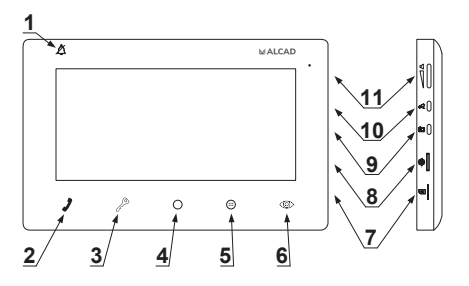

# DESCRIPCIÓN DEL MONITOR

Pantalla de visualización de imagen

# **1. Indicador de modo "no molestar"**

Con indicador encendido, el modo "no molestar" se encuentra activado y la LLAMADA no sonará. Ver "volumen de llamada" en pagina 11.

### **2. Botón de comunicación**

Botón táctil. Permite establecer la comunicación al recibir la llamada y cortar la comunicación al final de la misma.

#### **3. Botón de apertura de puerta**

Botón táctil.

#### **4. Botón auxiliar 1**  $\bigcap$

Botón táctil. Permite realizar funciones adicionales (Apertura de segunda puerta, encendido de luces…). Consulte a su instalador.

#### **5. Botón menú/auxiliar 2**

Botón táctil multifunción. Si el botón parpadea: indica que tiene llamadas no atendidas. Con el monitor en reposo: permite acceder al menú principal ( ver pagina 9). Con el monitor en comunicación, permite realizar las funciones adicionales , consulte a su instalador.

#### **6. Botón de autoencendido**

Botón táctil.

#### **7. Ranura micro SD**

#### **8. Ruleta-botón de ajuste de pantalla**

Botón híbrido: Pulsador + Control deslizante. Acceso a menú y ruleta para poder cambiar las funciones.

#### **9. Botón de captura de fotos**

- **10. Botón de captura vídeo**
- **11. Control de volumen de audio**

# OPCIONES DE AJUSTE

#### **AJUSTE DE LA IMAGEN**

Ajuste los niveles de brillo, contraste y color para conseguir una calidad de imagen óptima. Las pantallas TFT, como la que incorpora este dispositivo, dan una respuesta visual distinta dependiendo del ángulo desde el que se mire, es por ello que puede que necesite ajustar estos parámetros para visualizar la imagen correctamente dependiendo de la altura a la que tenga instalado su monitor. Vea Página 13.

#### **AJUSTE DEL VOLUMEN DE AUDIO**

Presione el control de volumen de audio  $\sqrt{11}$  para regular el volumen con el que oirá a la persona que se encuentre en la placa de calle. **11**

#### **AJUSTE DEL VOLUMEN DE LLAMADA**

Acceda al menú principal para ajustar el volumen de llamada. Ver página 11. **10**

## FUNCIONAMIENTO DEL SISTEMA

# **LLAMADAS NO ATENDIDAS**

Este Monitor dispone de un registro de captura automática de imágenes de llamadas no atendidas. Estas imágenes pueden ser fotografías o videos, dependiendo de la configuración de su monitor. El parpadeo del pulsador [menú] indica que ha recibido **7** configuración de su monitor. El parpadeo del pulsador [menu] indica que ha recibido<br>Illamadas no atendidas durante su ausencia y requiere que sean visualizadas. Una vez visualizadas dichas imágenes el indicador dejará de parpadear. Vea el apartado "MENÚ PRINCIPAL" en página 9 para saber más sobre cómo visualizar las imágenes y modificar las opciones relativas a esta función.

#### **AUSENCIA DE LLAMADA. MONITOR EN REPOSO**

Si el monitor no recibe llamada, las funciones de apertura de puerta y de comunicación con placa de calle están inhabilitadas. Es posible activar el sistema de autoencendido y abrir la puerta, siempre y cuando no haya ningún monitor activado (sistema ocupado). Con sistema ocupado, si pulsa el botón.

#### **RECEPCIÓN DE LLAMADAS. MONITOR ACTIVADO**

Al recibir una llamada desde la placa de calle, el monitor emitirá un aviso sonoro. A continuación, se encenderá la pantalla, mostrándole la imagen de la persona que ha realizado la llamada. Dispondrá de un tiempo determinado para contestar. Este tiempo dependerá del tipo de placa de calle desde la que ha recibido la llamada.

Al pulsar el botón de comunicación, establecerá comunicación con la persona que ha llamado. El tiempo de conversación máximo de que dispone dependerá también del tipo de placa de calle desde la que ha recibido la llamada.

Unos segundos antes de finalizar el tiempo de conversación, oirá una serie de pitidos. Podrá prolongar el tiempo de conversación desde su propia vivienda, pulsando dos veces el botón de comunicación del monitor, o desde la placa de calle, indicándole a la persona que vuelva a llamar. Finalizada la conversación, el monitor vuelve al estado de reposo.

Pulse el botón de abrepuertas para abrir la puerta de la calle y permitir el acceso a la propiedad.

Durante los tiempos de contestación y conversación el sistema no permite que otro monitor realice autoencendido.

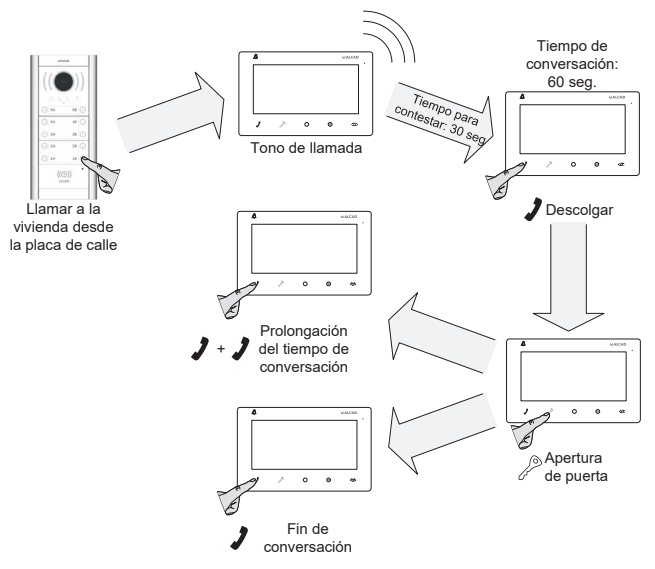

#### **VARIOS MONITORES EN SU VIVIENDA**

La llamada suena en todos los monitores. El primero en responder establece comunicación con el visitante. Sólo se enciende la pantalla del monitor principal, pero al descolgar un secundario, se enciende la pantalla del secundario y se apaga la del principal. Antes de descolgar un secundario, puede pulsar su botón de autoencendido para visualizar al visitante y descolgar si le interesa. Si prefiere que se enciendan todos los monitores con la llamada, es necesario añadir un alimentador; consulte a su instalador.

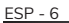

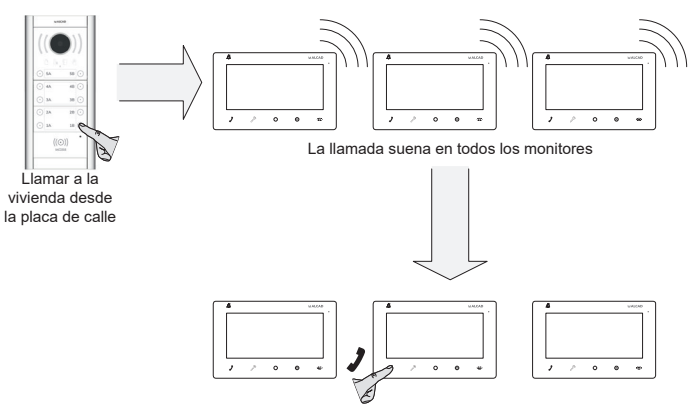

El primero en descolgar establece comunicación con el visitante

## **APERTURA AUTOMÁTICA DE PUERTA**

Con la función activada, la puerta se abre de inmediato al llamar a la vivienda. Es de gran utilidad en consultas abiertas al público como abogados y dentistas, pues se evita que el profesional tenga que desatender a sus clientes. Para su habilitación, consulte al instalador. Para activar esta función, con el monitor en estado de reposo, pulse el botón de autoencendido  $\circledast$ . El botón de abrepuertas destellea durante todo el tiempo que permanece activada la función.

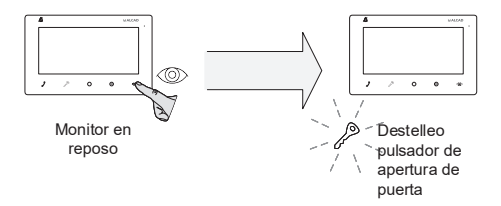

Para desactivar, con el monitor en estado de reposo, vuelva a pulsar el botón de autoencendido durante 3 segundos. El botón de abrepuertas deja de parpadear.

#### **LLAMADA DE RELLANO**

Mediante esta función se puede evitar el timbre o carillón. Consulte a su instalador. Cuando el pulsador de llamada del rellano de la escalera está conectado al monitor, éste realiza la función del timbre. El tono de llamada suena diferente para saber cuándo le llaman desde la calle o desde el rellano de la escalera.

# **SEÑALIZACIÓN DE PUERTA MAL CERRADA**

En instalaciones preparadas para ofrecer esta función, el botón de abrepuertas parpadea cuando la puerta del edificio permanece abierta por un tiempo superior al configurado por el sistema (2 minutos aproximadamente). Consulte a su instalador.

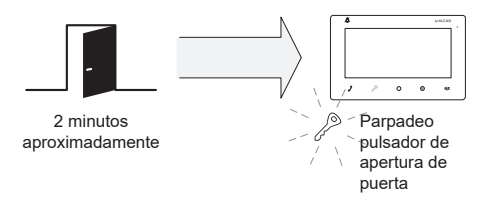

#### **FUNCIONES AUXILIARES**

El monitor permite activar dos mecanismos auxiliares como una puerta de garaje o alumbrados. Consulte con su instalador. Puede activarlo cuando el monitor se encuentra en estado activado, es decir, al recibir una llamada o tras realizar un autoencendido.

Para activar la función auxiliar que desee pulse el botón  $\bigcap$  o  $\oplus$ .

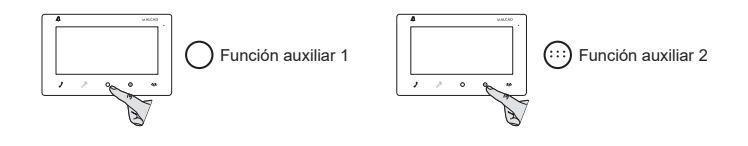

# **CÓMO ACTIVAR EL SISTEMA DE AUTOENCENDIDO**

Pulse el botón de autoencendido  $\circledast$ . Podrá visualizar la imagen captada por la telecámara, abrir la puerta de la calle y establecer comunicación con la placa de calle pulsando el botón de comunicación  $\cdot$ .

Si algún monitor se encuentra activado no podrá realizar el autoencendido. En tal caso, espere hasta que el sistema se desocupe.

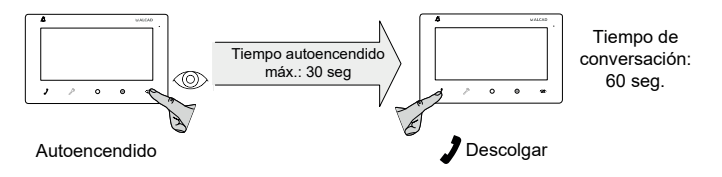

Las llamadas de placa de calle tienen prioridad sobre el sistema de autoencendido. Si durante el tiempo de autoencendido se realiza una llamada a otro monitor desde la placa de calle, el vídeo de su monitor se desconectará, pasando automáticamente al estado de reposo y manteniendo de esta manera la privacidad de la llamada.

En edificios con varios accesos, pulse el botón de autoencendido  $\bullet\bullet$  de manera secuencial hasta activar la placa de calle deseada.

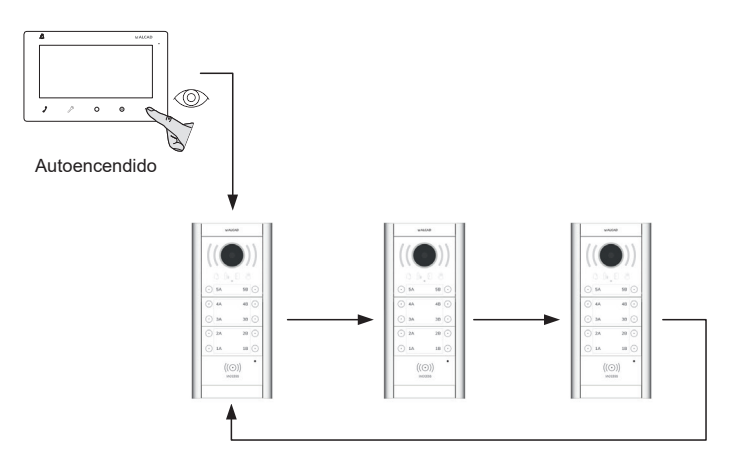

# MENÚ PRINCIPAL

Para entrar en el menú principal Pulse el botón auxiliar 2 (...) (el monitor deberá estar en reposo).

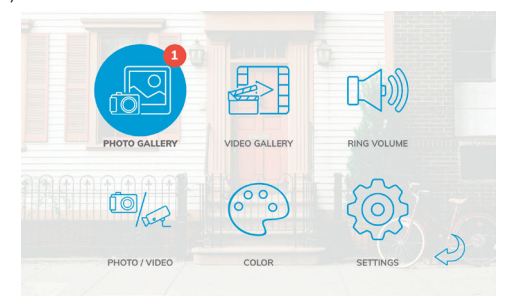

Para navegar por el menú utilice la ruleta-botón de ajuste de pantalla @:

- Deslice la ruleta-botón hacia arriba o hacia abajo para moverse por las opciones del menú.
- Pulse la ruleta-botón para seleccionar la opción deseada.
- $\bullet$  Para volver atrás utilice la opción  $\overrightarrow{C}$  .

1 Foto: Permite visualizar o eliminar las fotografías almacenadas. Las fotografías aquí almacenadas pueden ser capturas automáticas de llamadas no atendidas o capturas voluntarias mediante el botón de captura de foto  $\mathbf{\overline{O}}$ .

Deslice la ruleta-botón hacia arriba o hacia abajo hasta llegar a la fotografía deseada de la lista.

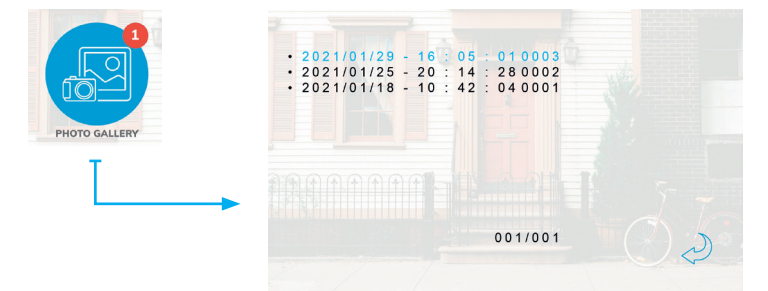

Pulse la ruleta-botón y seleccione una de las siguientes opciones:

- Reproducir: para visualizar la fotografía.
- Eliminar archivo: Para eliminar la fotografía.
- Eliminar todo: Para eliminar todas las fotografías.
- $\cdot$   $\sim$  Para volver a la lista.

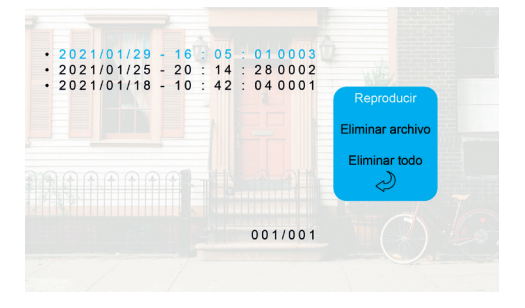

2 Video: Permite visualizar o eliminar los videos almacenados. Los videos aquí almacenados pueden ser capturas automáticas de llamadas no atendidas o capturas voluntarias mediante el botón de captura de video  $\overrightarrow{P}$ .

> *Nota: Para el almacenaje de videos inserte una tarjeta micro SD (no incluida) en la ranura lateral del monitor.*

Deslice la ruleta-botón hacia arriba o hacia abajo hasta llegar al video deseado de la lista.

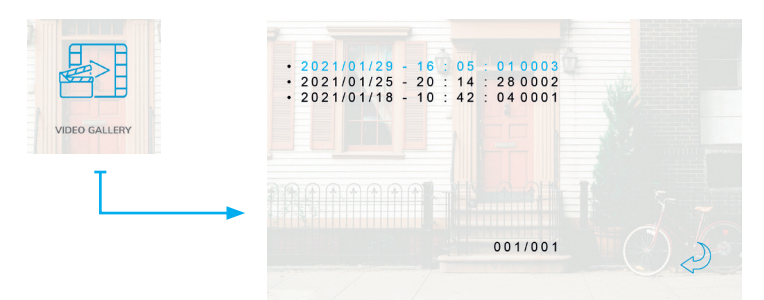

Pulse la ruleta-botón y seleccione una de las siguientes opciones:

- Reproducir: para reproducir el video.
- Eliminar archivo: Para eliminar el video.
- Eliminar todo: Para eliminar todos los videos.
- $\cdot$   $\odot$  : Para volver a la lista.

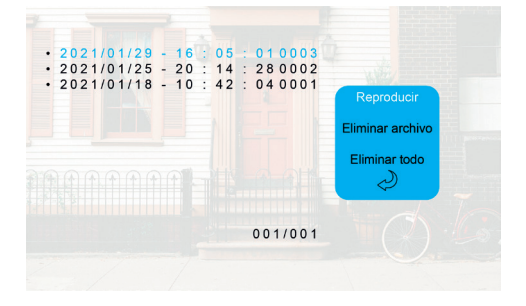

3 Volumen de llamada: Permite ajustar el volumen de llamada y activar o desactivar el modo "no molestar".

Active el modo no molestar cuando no quiera ser molestado. El monitor funcionará normalmente pero no emitirá sonido alguno al recibir la llamada.

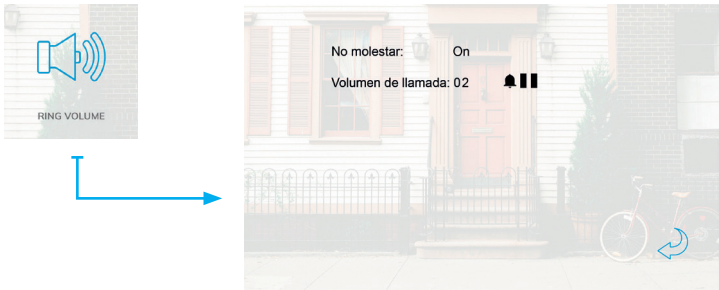

Para activar o desactivar el modo no molestar:

- Deslice la ruleta-botón hacia arriba o hacia abajo para situarse sobre la opción "No molestar".
- Pulse la ruleta botón, el estado del modo "no molestar" parpadeará.
- Deslice la ruleta-botón hacia arriba o hacia abajo.
- Pulse de nuevo la ruleta-botón para confirmar el estado del modo "no molestar".

*Nota: El indicador permanecerá encendido mientras el modo "no molestar" esté activado o el volumen de llamada se encuentre al mínimo.*

Para modificar el volumen de llamada:

- Deslice la ruleta-botón hacia arriba o hacia abajo para situarse sobre la opción "Volumen de llamada".
- Pulse la ruleta botón, el nivel del ajuste de volumen parpadeará.
- Deslice la ruleta-botón hacia arriba o hacia abajo hasta conseguir el volumen de llamada deseado.
- Pulse de nuevo la ruleta-botón para confirmar el ajuste del volumen de llamada.

4 foto/video: Permite ajustar el modo deseado para la captura de imágenes de llamadas no atendidas.

*MODO FOTO:* Almacena una fotografía de la persona que ha realizado la llamada. *MODO VIDEO:* Almacena un video de la persona que ha realizado la llamada.

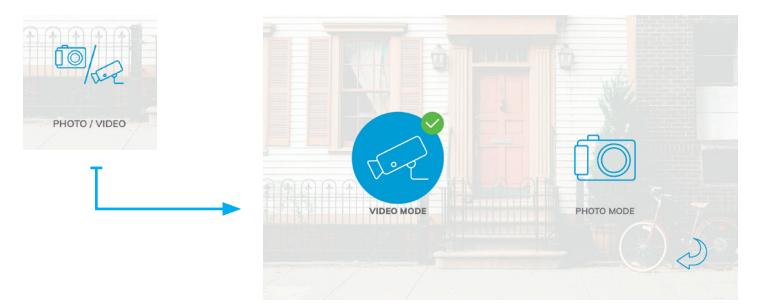

*Nota: Para el almacenaje de videos inserte una tarjeta micro SD (no incluida) en la ranura lateral del monitor.*

5 Color: Permite ajustar los parámetros de color de la imagen: Brillo, Contraste y color.

Para modificar estos parámetros:

- Deslice la ruleta-botón hacia arriba o hacia abajo para situarse sobre el parámetro deseado.
- Pulse la ruleta botón, el nivel del ajuste parpadeará.
- Deslice la ruleta-botón hacia arriba o hacia abajo hasta conseguir el ajuste deseado.
- Pulse de nuevo la ruleta-botón para confirmar el ajuste.

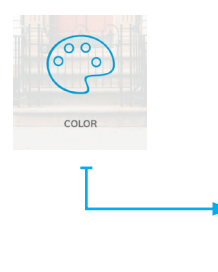

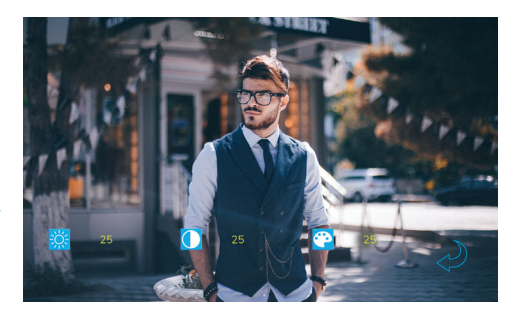

6 Ajustes: Permite realizar otros ajustes, como cambiar el idioma del dispositivo o la fecha y la hora.

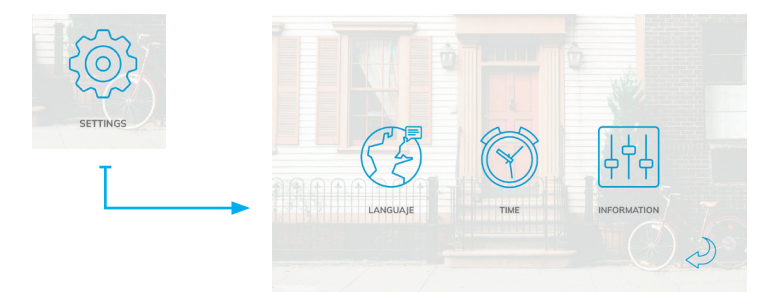

**6.1 Idioma:** Permite ajustar el idioma de los menús del dispositivo.

Para ajustar el idioma:

- Pulse la ruleta-botón, el idioma seleccionado parpadeará.
- Deslice la ruleta-botón hacia arriba o hacia abajo.
- Cuando vea el idioma deseado confirme su opción pulsando de nuevo la ruleta-botón.

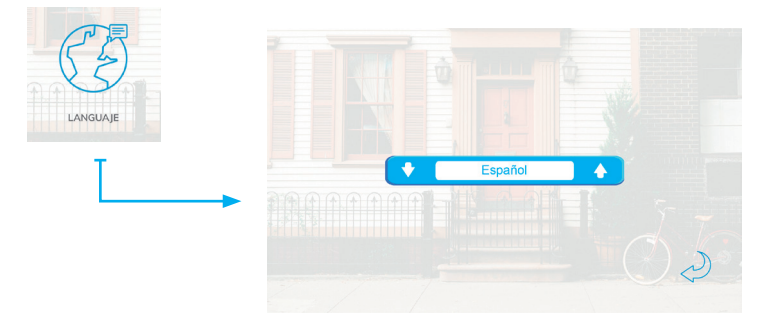

6.2 Fecha y hora: Permite ajustar la fecha y la hora del reloj interno del dispositivo. [Imagen]

Para ajustar la fecha y la hora:

- Deslice la ruleta-botón hacia arriba o hacia abajo para situarse sobre el parámetro que desea modificar.
- Pulse la ruleta-botón, el parámetro seleccionado parpadeará.
- Deslice la ruleta-botón hacia arriba o hacia abajo hasta conseguir el ajuste deseado
- Pulse de nuevo la ruleta-botón para confirmar el ajuste.

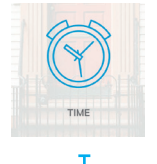

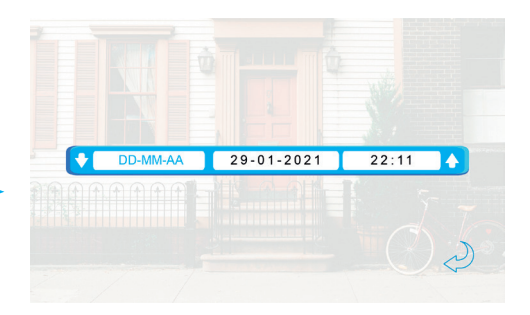

**6.3 Información:** Permite consultar información y ejecutar acciones avanzadas. Para ejecutar una función avanzada:

• Deslice la ruleta-botón hacia arriba o hacia abajo para situarse sobre la acción que desea ejecutar.

• Pulse la ruleta-botón y siga las instrucciones en cada caso. *IMPORTANTE: estas funciones avanzadas deben realizarse por personal técnico cualificado. Si no está seguro de lo que hace no lo intente, podría perder información o incluso dejar el equipo inservible.*

Las funciones disponibles son las siguientes:

- Formatear tarjeta SD: Borra todo el contenido de la tarjeta micro SD
- Formatear memoria interna: Borra todo el contenido de la memoria interna del dispositivo (Fotos y llamadas no atendidas)
- Copiar fotos a SD: Copia todas las fotos que se encuentren en la memoria interna del dispositivo a una tarjeta micro SD
- Actualizar: Función de actualización de firmware del dispositivo
- Reiniciar: Reinicia el dispositivo.

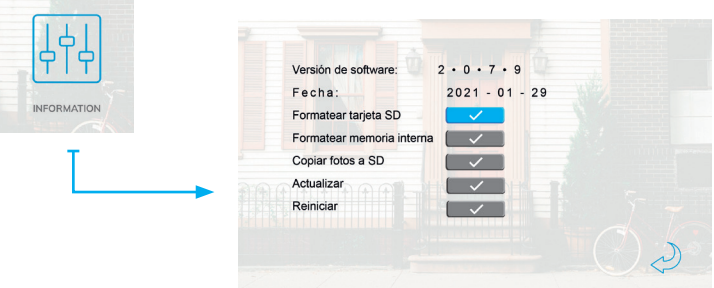

Las imágenes de éste documento son puramente referenciales y pueden no coincidir con el producto. The illustrations in this document are for reference only and may not correspond to the product in every detail. Les images dans ce document sont pour référence uniquement et peuvent ne pas correspondre au produit.

# **MALCAD**

#### **ALCAD Electronics, S.L. FRANCE** - Hendaye Tel. 943 63 96 60 Tel. 00 34 - 943 63 96 60 Fax 943 63 92 66 **CZECH REPUBLIC** - Ostrovačice Int. Tel. +34 - 943 63 96 60 Tel. +420 546 427 059 info@alcad.net **TURKEY** - Istanbul Apdo. 455 - Pol. Ind. Arreche-Ugalde, 1Tel. +90 212 295 97 00 **20305 IRUN** - Spain **UNITED ARAB EMIRATES** - Dubai **www.alcad.net** Tel. +971 4 214 61 40

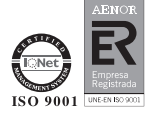